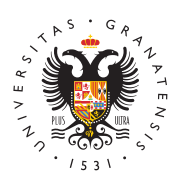

# **UNIVERSIDAD** DE GRANADA

[Centro de Ser](http://csirc.ugr.es/)vicios [Informáticos y Re](http://csirc.ugr.es/)des de [Comunicac](http://csirc.ugr.es/)ión

# [Cuenta de Acceso a Servicios Informáticos para](http://csirc.ugr.es/estudiantes/acceso-servicios) Estudiantes

Con objeto de facilitar la comunicación electrónica y otros servici de Granada pone a disposición de los estudiantes la Cuenta de Ac Informáticos o Cuenta de Correo Electrónico. Esta cuenta para los tipo usuario@correo.ugr.es.

Esta cuenta le permite tener acrocera o romadeunsuario uno antraseña a todos los servicios informáticos que oferta la Universidad de Gr

- Correo electrópnrico quíntas frecujentes
- Conexión con CVI-UGR (Wi-Fi universitaria).
- Acceso externo a RedUGR (VPN).
- Acceso a PRADO.
- Acceso a Consigna
- Aula Virtual.
- Grupos de noticias.

La responsabilidad última de conservación y quarda de los correos usuario.

Las cuentas institucionales son un recurso informático cuyo uso s normativa correspondiente de la universidad que se Npou enchaticacontr [de uso de recursos inf](https://www.ugr.es/universidad/normativa/normativa-uso-recursos-informaticos-comunicaciones-universidad-granada)ormáticos

#### Pasos para activar la cuenta

- 1. Entrar a Olfacina Virtual
- 2. Seleccionar "Correo Electrónico" de la lista de aplicaciones y indicaciones.

La cuenta estará operativa al día siguiente de su activación.

# Cambio de contraseña

El cambio de contraseña se hace a través de Oficina Virtual. Una

#### [http://csirc.u](http://csirc.ugr.es/)gr.es/

seleccione Correo Electrónico de la lista de aplicaciones. Por la importancia de disponer de un nombre de usuario (login) y (password) para acceso a múltiples servicios universitarios en su aconsejable que esta contraseña no sea sencilla.

El cambio de contraseña se hará efectivo en un plazo máximo de 9

# Acceso y configuración

Existen distintas formas de acceso al correo electrónico:

Una forma especialmente útil en situaciones de movilidad, estando lugar con conexión a internet, es usar un simple navegador de inte

Y la otra, la que recomendamos para su uso habitual y frecuente, de correo (programas como Outlook o Thunderbird o los nativos er móviles,...) instalado en sus equipos y dispositivos, para leer y en forma más agil y capaz.

[WEBMAIL PARA ESTUDIA](https://webmailest.ugr.es/)NTES

[TUTORIALES SEGÚN TU DISPOSITIVO Y CLIE](http://csirc.ugr.es/informacion/documentos/tutoriales/correo)NTE DE C

# Espacio para correo

La cuenta de correo de los estudiantes tiene asignado un espacio cada uno.

## Baja de la cuenta

Trascurridos dos años desde la última matrícula del estudiante, la de baja.

## Recomendaciones

Jamás envíes a nadie contraseñas por correo electrónico.

El CSIRC nunca te pedirá tu contraseña y mucho menos por correo. recibas este tipo de peticiones recuerda que son FALSAS y que al intentando conseguir tu clave de correo, por ejemplo, para enviar SPAM que compromete gravemente la reputación del dominio "ugr. terceros.

Como norma general, el servicio de correo no debe usarse para al de documentos o archivos. Para este fin, el usuario debe utilizar a solución tecnológica, que tanto por espacio disponible, o por tipo (simultáneo, o incluso de equipos enteros de trabajo) se adecue m

# [POLÍTICA DE USO RACIONAL DE](http://csirc.ugr.es/informacion/servicios/correo-electronico/uso-buzones) BUZONES